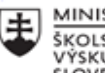

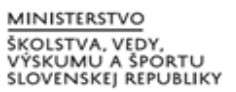

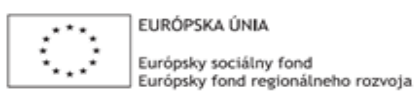

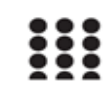

OPERAČNÝ PROGRAM ĽUDSKÉ ZDROJE

## **Štvrťročná správa o činnosti pedagogického zamestnanca pre štandardnú stupnicu jednotkových nákladov "hodinová sadzba učiteľa/učiteľov podľa kategórie škôl (ZŠ, SŠ)- počet hodín strávených**  vzdelávacími aktivitami ("extra hodiny")"

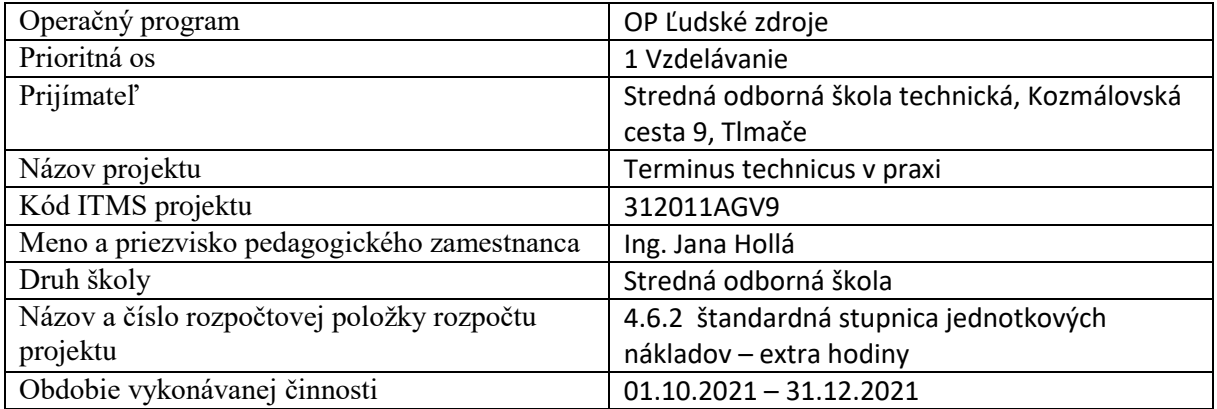

## **Správa o činnosti**:

Táto správa je výstupom z extra hodín v predmete Cvičenia z počítačovej grafiky) pre tretí ročník študijného odboru 2426 K POSZ – "programátor obrábacích a zváracích strojov a zariadení".

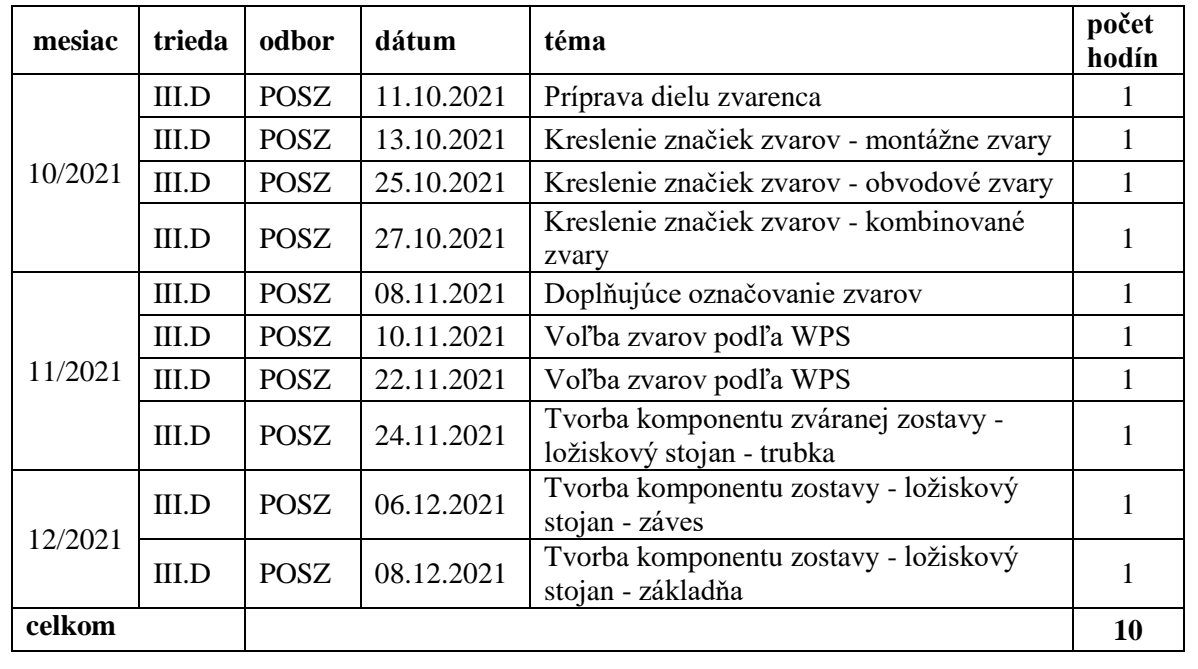

V mesiaci november boli hodiny 22.11. a 24.11.2021 odučené dištančne.

CPG – 11.10.2021 – III.D/POSZ – Príprava dielu zvarenca – Na začiatku hodiny mali žiaci k dispozícii jednoduché výrobné výkresy dielov zvarenca. Žiaci sa rozdelili do dvojíc, kde každá dvojica dostala jeden dielec zvarenca. Ich úlohou bolo tieto diely nakresliť v programe Autocad a správne ich okótovať. Súčasťou výrobných výkresov bolo správne označovanie drsností a spôsobu delenia materiálu – napríklad rezanie plameňom. Úlohou žiakov bolo ďalej správne vyplniť popisové pole. Cieľom hodiny bolo precvičovanie kreslenia jednoduchých výrobných výkresov, kótovanie podľa noriem STN a zároveň vkladanie textu.

CPG – 13.10.2021 – III.D/POSZ – Kreslenie značiek zvarov - montážne zvary – Hodina bola zmeraná na tvorbu blokov v programe AutoCad. Cieľom hodiny bolo aj precvičovanie označovania zvarov. V rámci vytvorenia bloku mali žiaci úlohu vytvoriť bloky s označením montážnych zvarov. Montážne zvary, ktoré sa majú zhotoviť až pri montáži zváranej konštrukcie (nie pri jej výrobe) sa označia na zostavnom výkrese zváranej konštrukcie zástavkou. Pri práci aktívne využívali strojnícke tabuľky z ktorých pri kreslení vychádzali.

CPG – 25.10.2021 – III.D/POSZ – Kreslenie značiek zvarov - obvodové zvary – Hodina nadväzovala na predchádzajúcu extra hodinu. Žiaci pokračovali vo vytváraní blokov označovania jednotlivých typov zvarov. Ich úlohou bolo vytvoriť knižnicu blokov s označením zvarov. Tentokrát išlo o obvodové zvary zhotovené po celom obvode súčiastky, ktoré sa označia krúžkom v zlome odkazovej čiary a jej zástavky. Pri práci aktívne využívali strojnícke tabuľky z ktorých pri kreslení vychádzali.

CPG – 27.10.2021 – III.D/POSZ – Kreslenie značiek zvarov - kombinované zvary – Hodina nadväzovala na predchádzajúcu extra hodinu. Žiaci pokračovali vo vytváraní blokov označovania jednotlivých typov zvarov. Ich úlohou bolo vytvoriť knižnicu blokov s označením zvarov. Tentokrát išlo o kombinované zvary, ktoré sa zhotovujú spravidla na dosiahnutie vyššej pevnosti zváraného spoja. Označujú sa tak, že na zástavke odkazovej čiary sa zapisujú v poradí, v akom sa budú vyhotovovať (smerom hore, alebo smerom dole od zástavky). Pri práci aktívne využívali strojnícke tabuľky z ktorých pri kreslení vychádzali.

CPG – 08.11.2021 – III.D/POSZ – Doplňujúce označovanie zvarov – Hodina bol zameraná na vkladanie textu. Cieľom bolo zopakovať si spôsoby vkladania textu to výrobného výkresu a zároveň úprava existujúcich blokov. Pri práci používali základné značky zvarov z vlastnej knižnice blokov, ktorú si vytvorili na predchádzajúcich hodinách.

CPG – 10.11.2021 – III.D/POSZ – Voľba zvarov podľa WPS – na začiatku extra hodiny si žiaci prostredníctvom prezentácie zopakovali, čo to WPS je a akú má úlohu pri tvorbe zváraných konštrukcií. K dispozícii dostali tlačivo WPS, kde norma predpisuje to čo musí daný formulár obsahovať. Úlohou žiakov bolo nakresliť WPS s dodržaním všetkých náležitostí a s dodržaním všetkých rozmerov. Na záver z daného tlačiva vytvorili blok, ktorý je možné používať ako prázdne tlačivo pre dopisovanie.

CPG – 06.12.2021 – III.D/POSZ – Tvorba komponentu zostavy - ložiskový stojan – záves. V rámci hodiny žiaci v programe Autocad kreslili záves podľa predlohy. Ich úlohou bolo vytvoriť výrobný výkres, vyplniť popisové pole a správne komponent zostavy okótovať.

CPG – 08.12.2021 – III.D/POSZ - Tvorba komponentu zostavy - ložiskový stojan – základňa. V rámci hodiny žiaci v programe Autocad kreslili základňu zostavy podľa predlohy. Ich úlohou bolo vytvoriť výrobný výkres, vyplniť popisové pole a správne komponent zostavy okótovať.

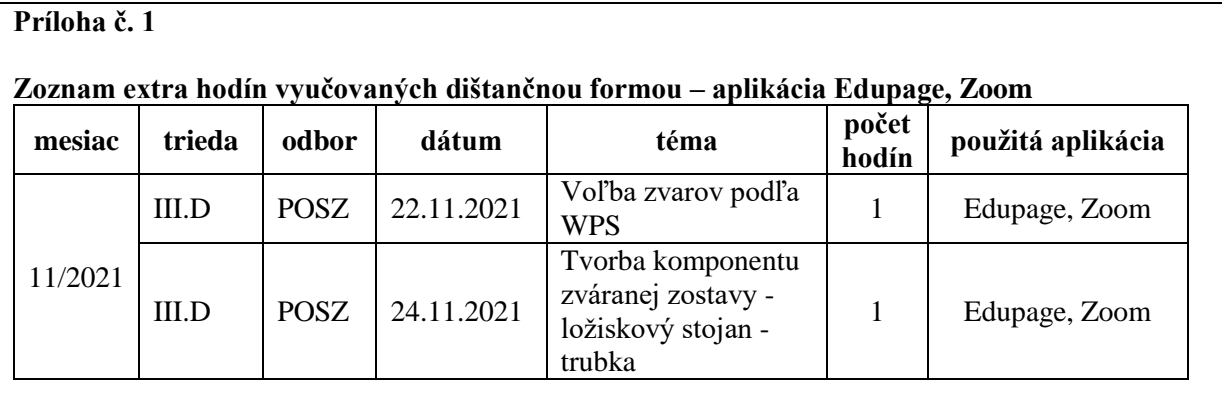

## **Príloha č. 2**

## **Popis extra hodín vyučovaných dištančnou formou –EduPage , Zoom**

CPG – 22.11.2021 – III.D/POSZ – Voľba zvarov podľa WPS. Súčasťou formuláru WPS je aj obrázok druhu zvaru a aj úpravy hrán zváraných dielcov. Cez školský informačný systém bol žiakom zverejnený vzor WPS už s konkrétnou úpravou materiálu. Nakoľko nie všetci žiaci mali nainštalovaný program Autocad ich úlohou bolo pripraviť si kreslené obrázky na kútový zvar podľa vzoru, ktoré po návrate do školy prekreslia v programe Autocad. Prostredníctvom Zoomu dostali presné inštrukcie ako sa kreslia dané obrázky. Ak tvar nie je daný výkresom, je nutné sa pozrieť na normalizované zvary zváraných plôch do normy EN ISO 9692. Z nej si žiaci vybrali vhodný tvar a rozmery. Tvar spoja potom okótovali a zakreslili do príslušného poľa formulára. Tvar zváraných plôch nakreslili do druhého poľa formulára, kde namiesto kót zaznačili jednotlivé zvarové húsenice.

CPG – 24.11.2021 – III.D/POSZ - Tvorba komponentu zváranej zostavy - ložiskový stojan - trubka. Cez Edupage bol žiakom zaslaný výrobný výkres trubky. Prostredníctvom Zoomu žiaci dostali presné inštrukcie, akým spôsobom a ktoré nástroje bude potrebné použiť pri kreslení daného dielca v programe Autocad. Následne im bol zaslaný pracovný list, ktorý museli vypracovať do ďalšej hodiny a zaslať cez Edupage. Pracovný list bol zameraný na prácu so strojníckymi tabuľkami a príslušnou normou týkajúcou sa vyplňovanie WPS.

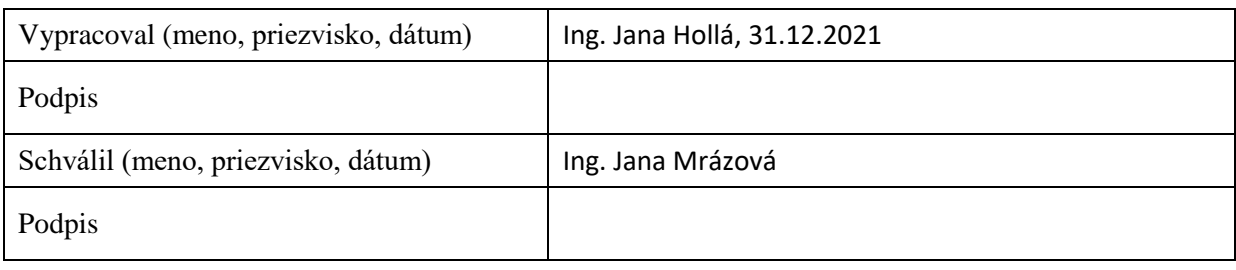